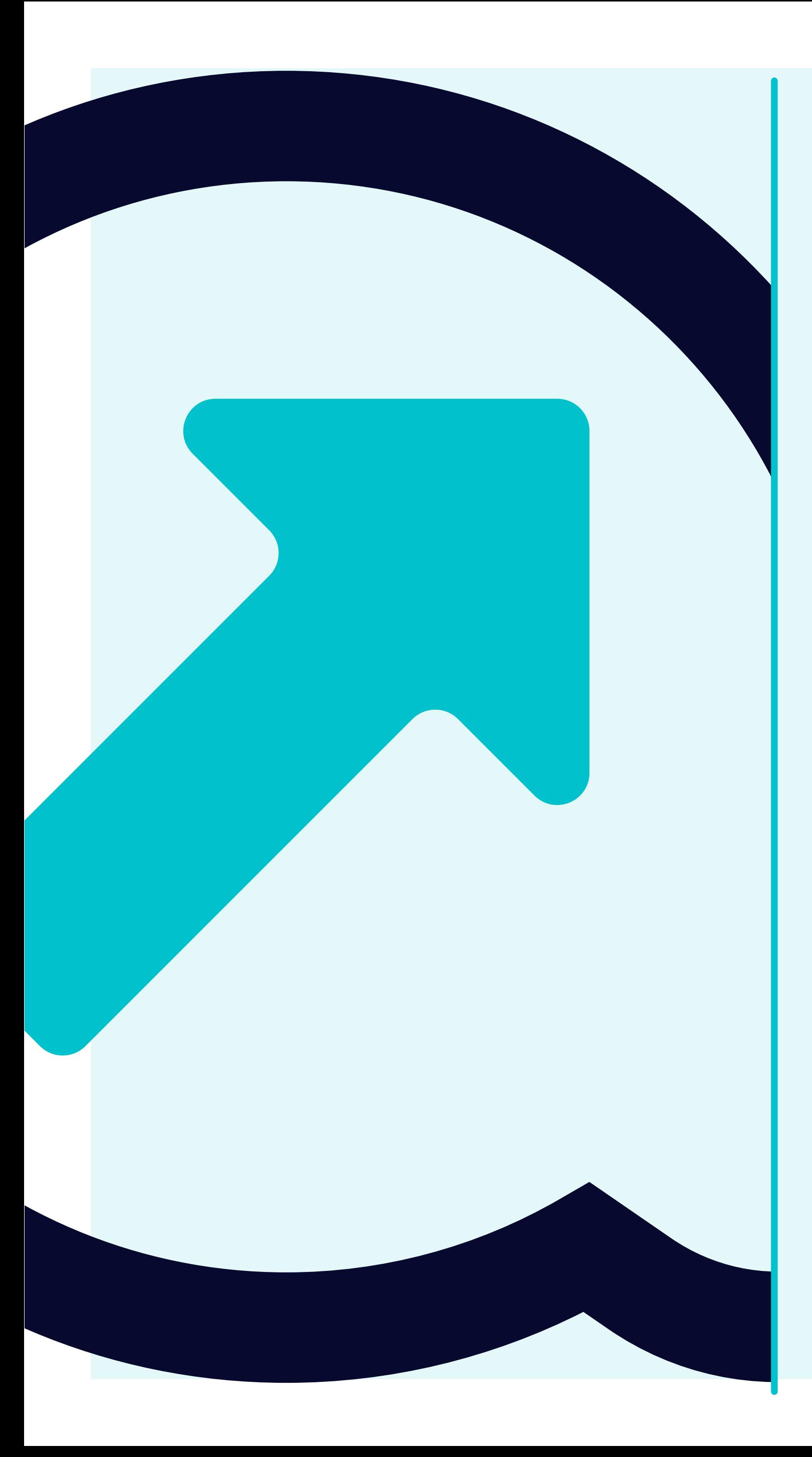

## 7 Come visualizzare i dettagli dell'account fornitore

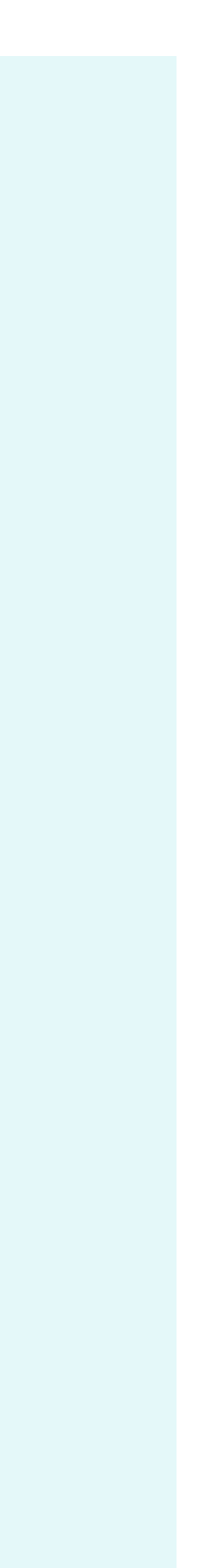

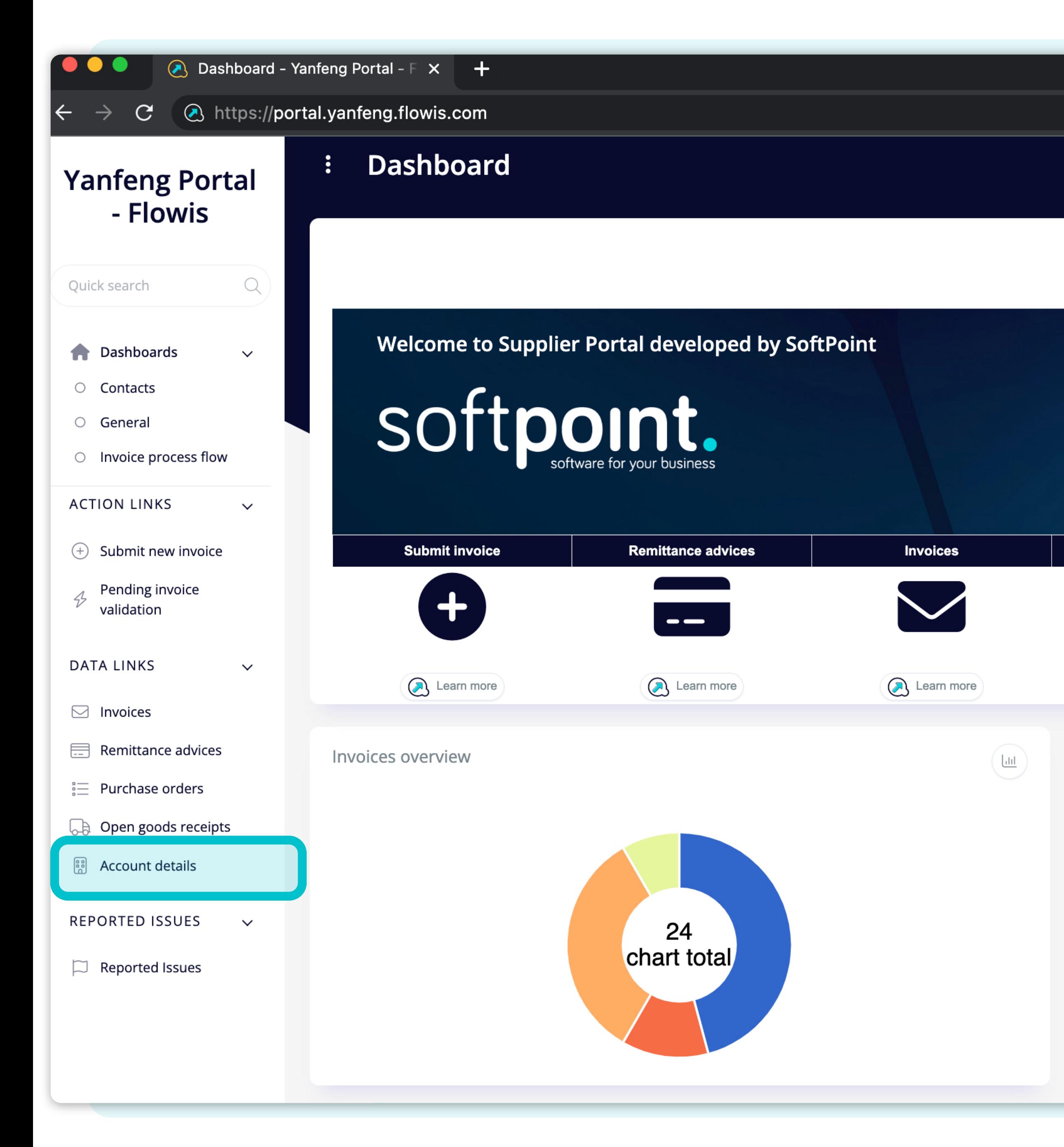

Open goods receipts **Purchase orders** Learn more Learn more Purchase orders overview  $10<sup>1</sup>$ -5 2023-03

Gli utenti possono accedere ai dettagli del proprio account fornitore facendo **clic sulla scheda "Dettagli account"** sul lato sinistro dello schermo.

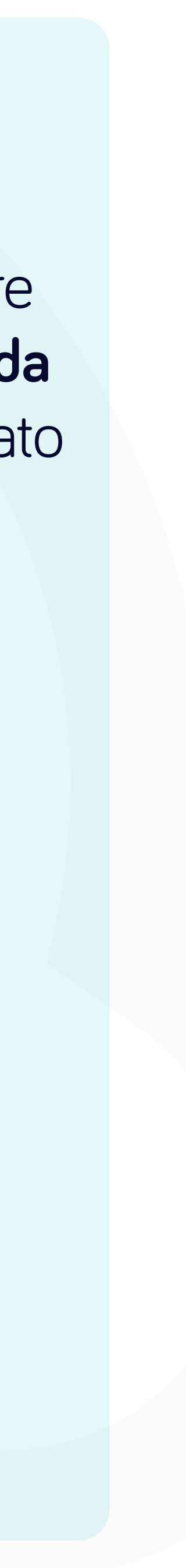

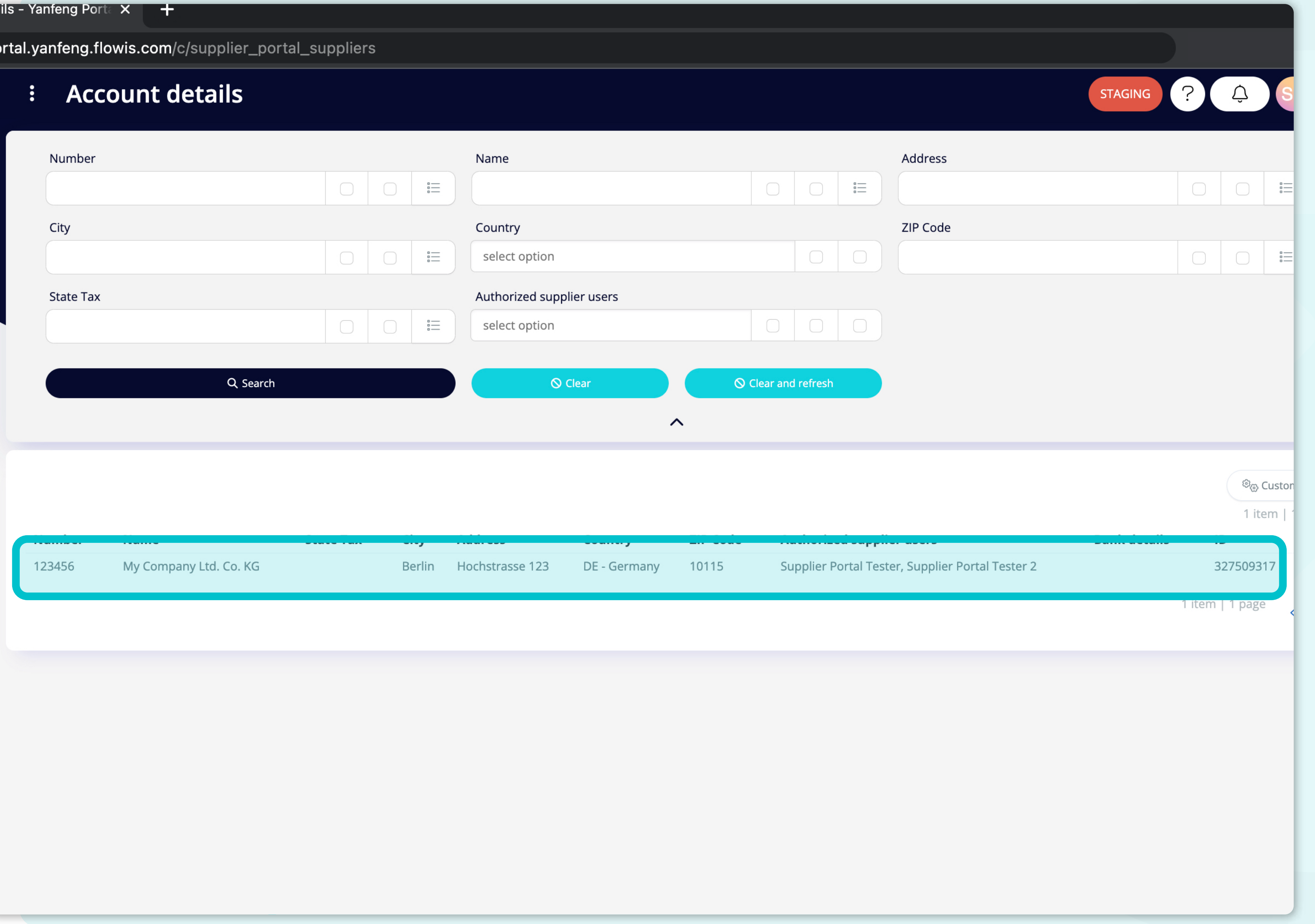

Facendo clic sulla scheda Dettagli account, gli **utenti otterranno l'elenco completo dei dettagli dei loro dati anagrafici.**

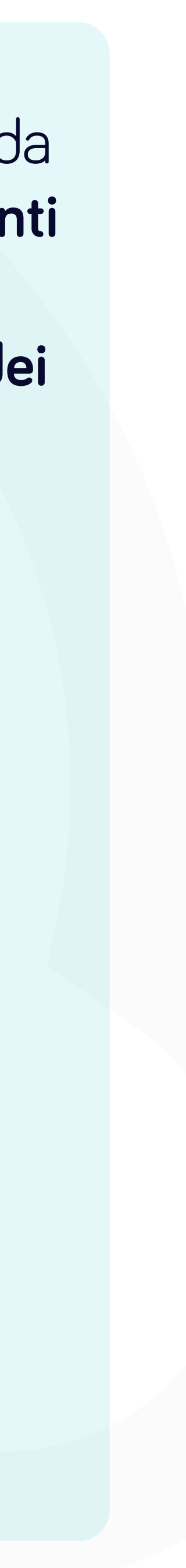

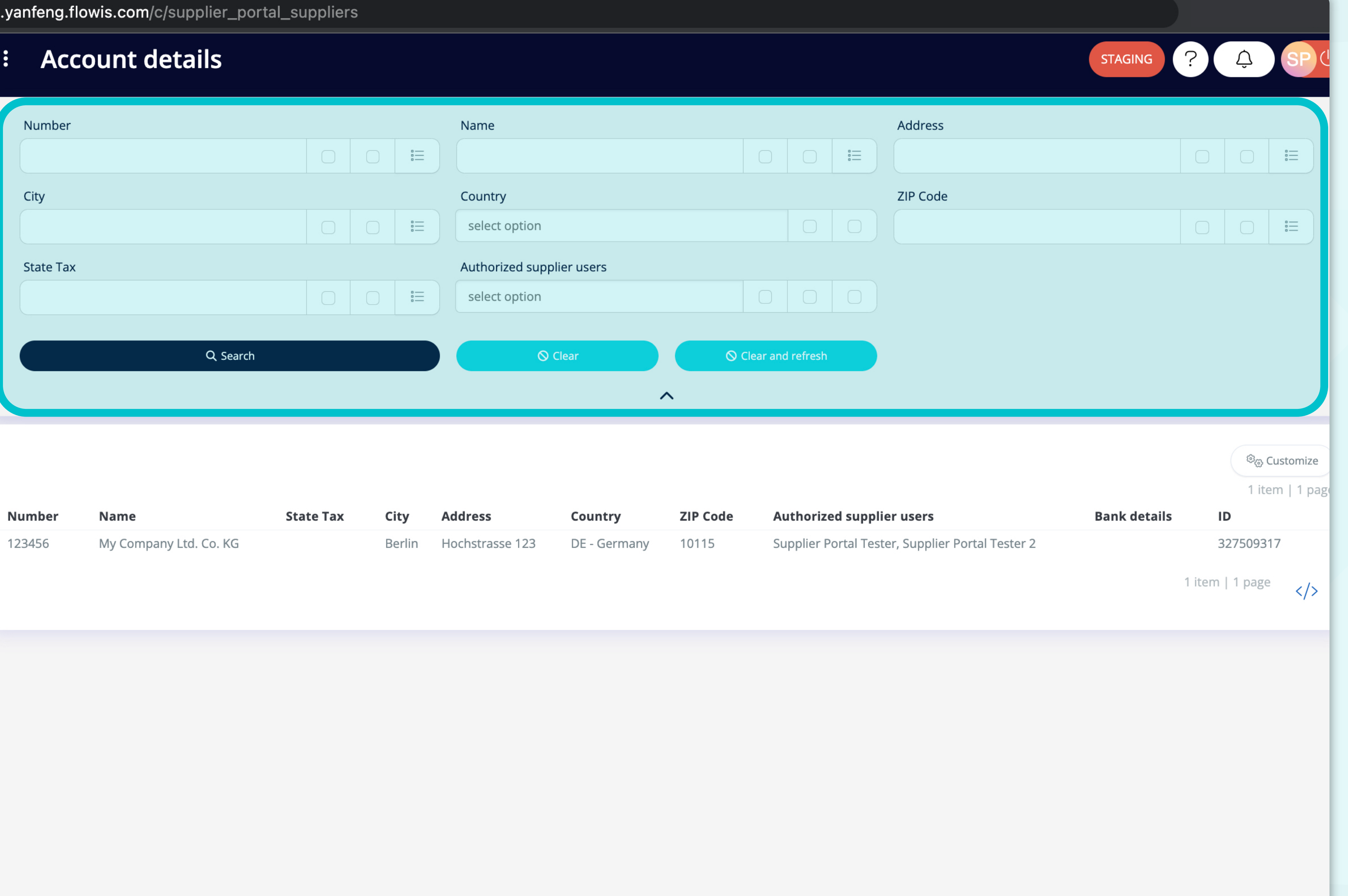

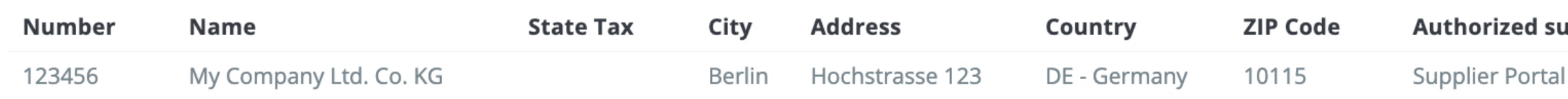

I campi della sezione superiore possono essere utilizzati **per filtrare l'elenco visualizzato.** 

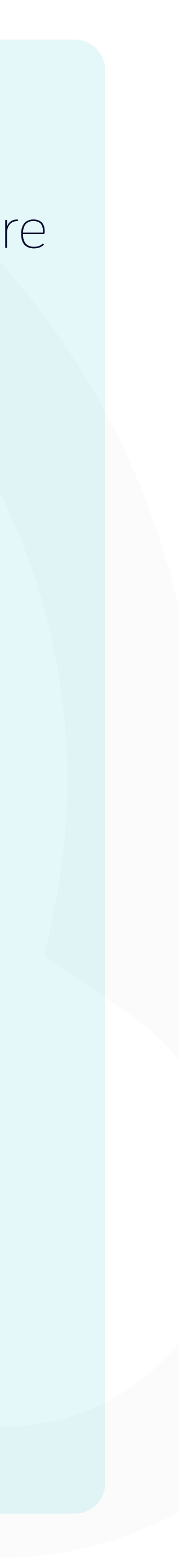

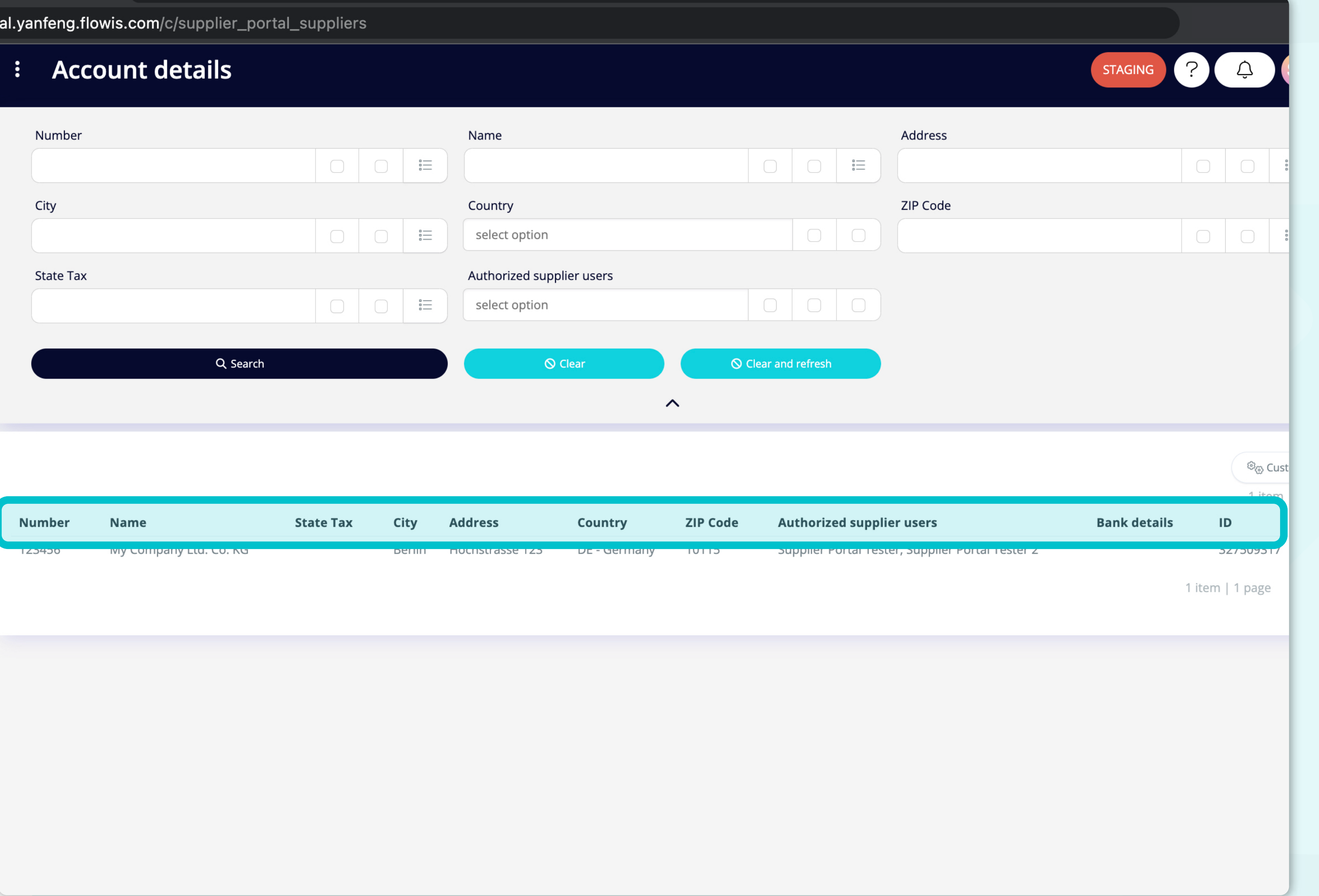

L'elenco degli elementi **contiene più colonne con le informazioni.** 

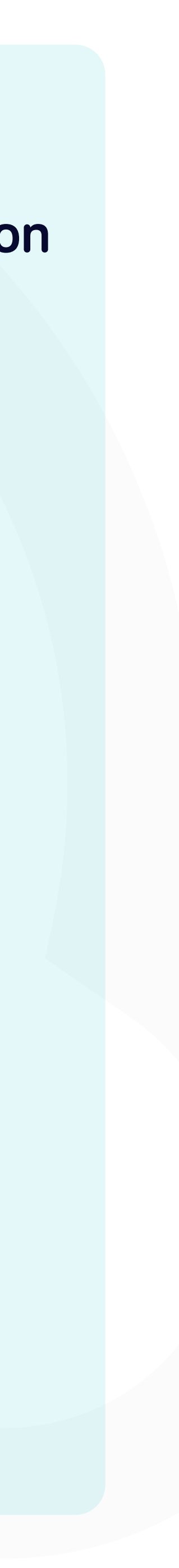

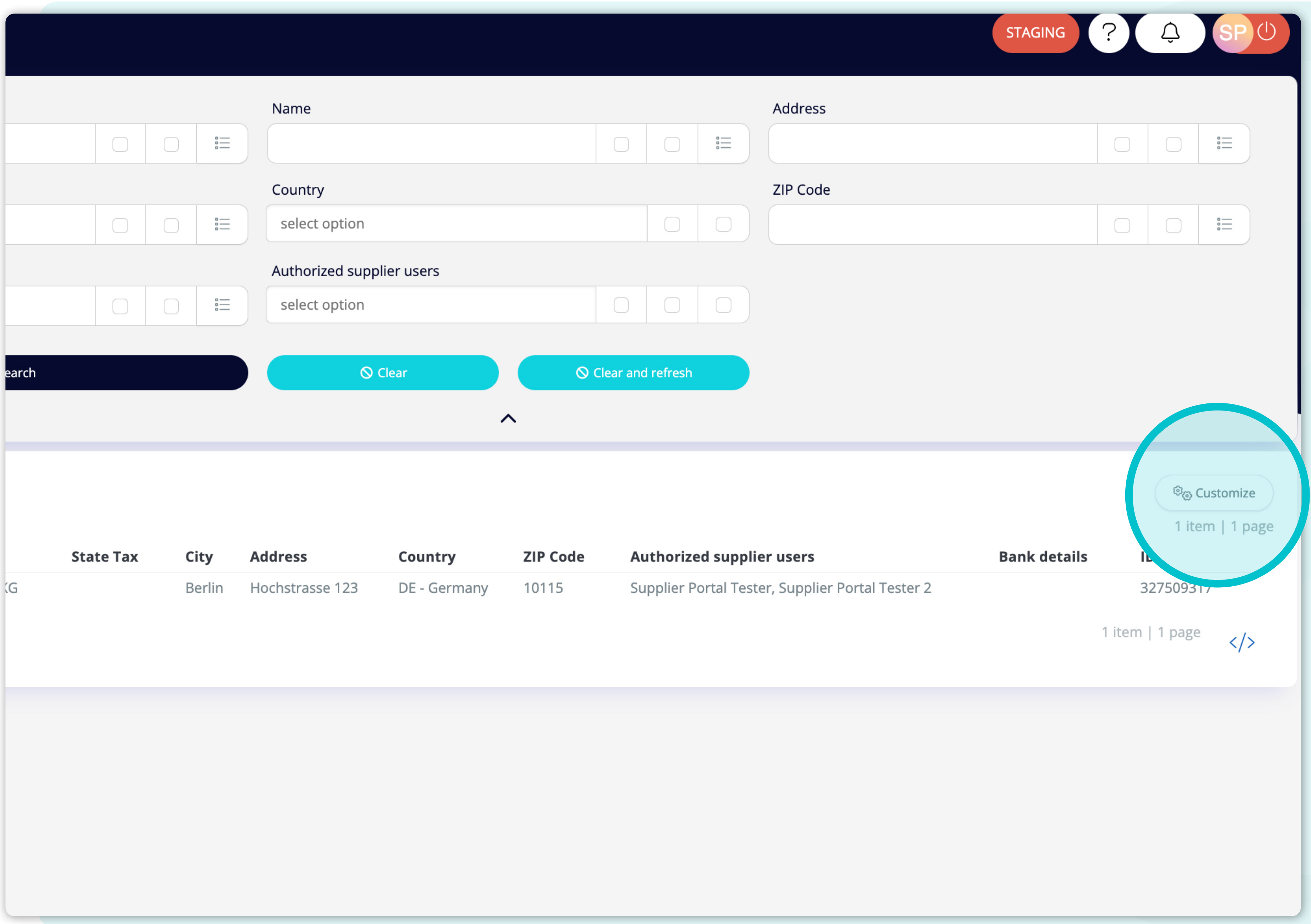

Se si desidera **modificare l'ordine delle colonne** o aggiungerne o rimuoverne alcune, fare **clic sul pulsante "Personalizza".**

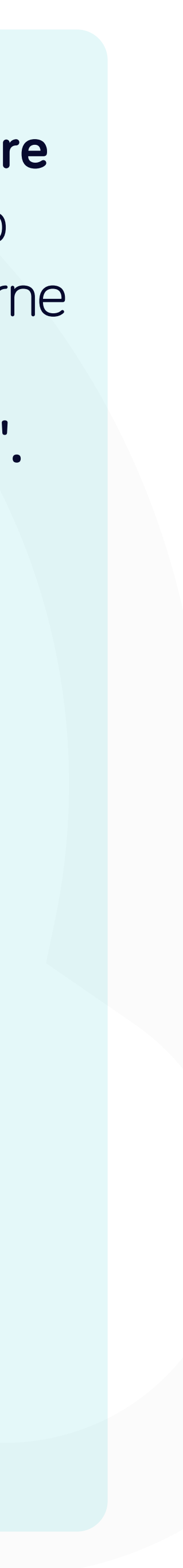

#### owis.com/c/supplier\_portal\_suppliers

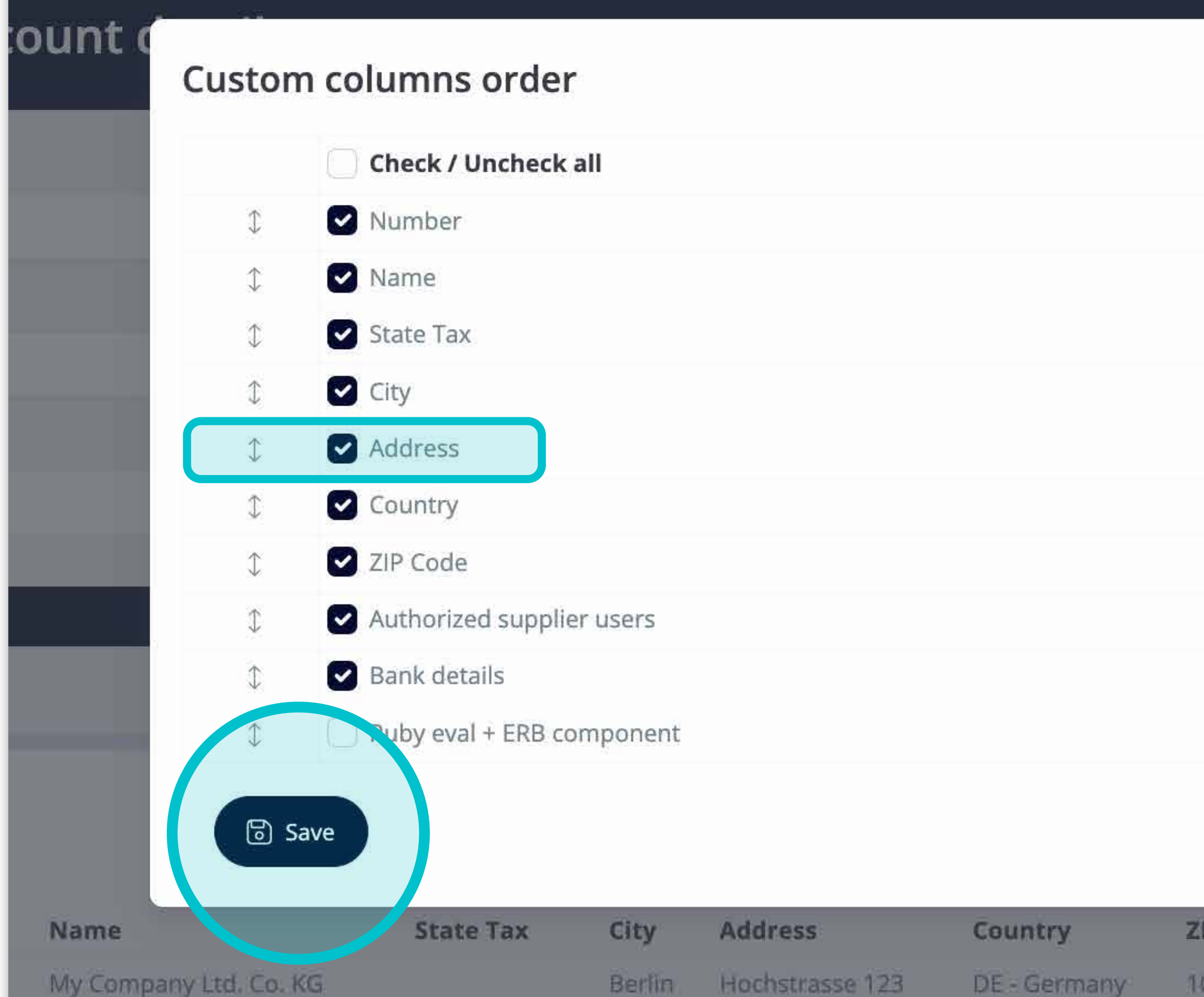

Aggiungere o rimuovere colonne **contrassegnando le caselle di controllo e spostandole con le frecce a sinistra.** 

Una volta terminato, andare sul **pulsante e salvare come visualizzazione personale.**

 $\times$  Close

 $\times$ 

Authorized supplier users **ZIP Code** Supplier Portal Tester, Supplier Portal Teste 10115

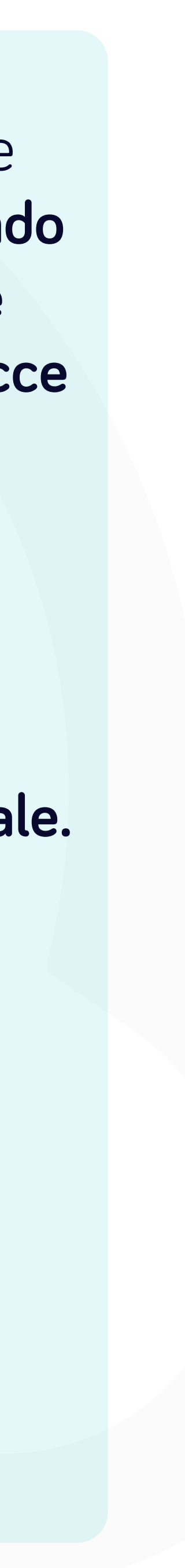

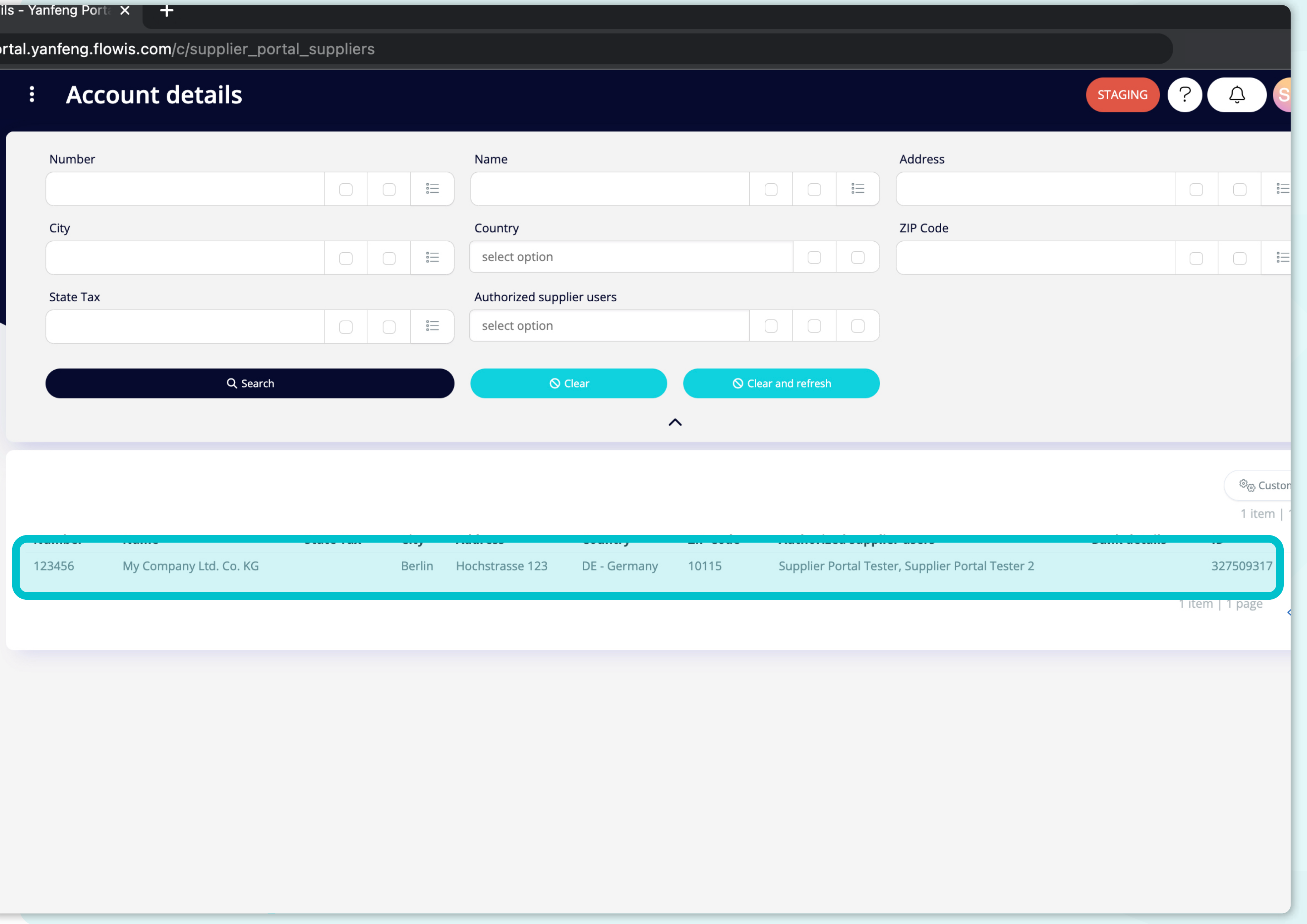

Per visualizzare **i dettagli e l'anteprima di alcuni particolari dell'account fornitore,** sarà sufficiente fare **clic sull'articolo che si desidera ispezionare** e il sistema **aprirà una schermata di visualizzazione singola.** 

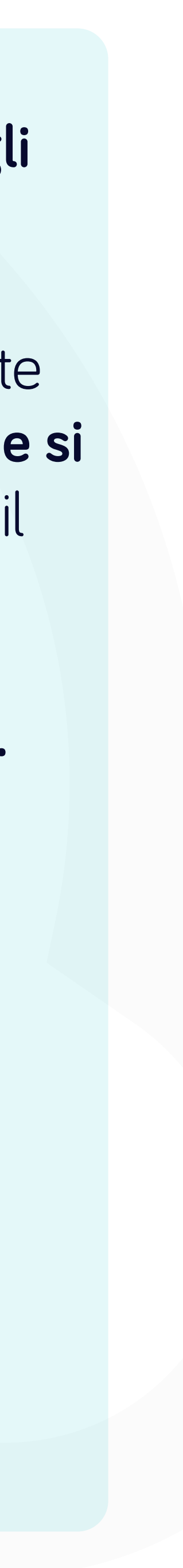

//portal.yanfeng.flowis.com/c/supplier\_portal\_suppliers/327509317

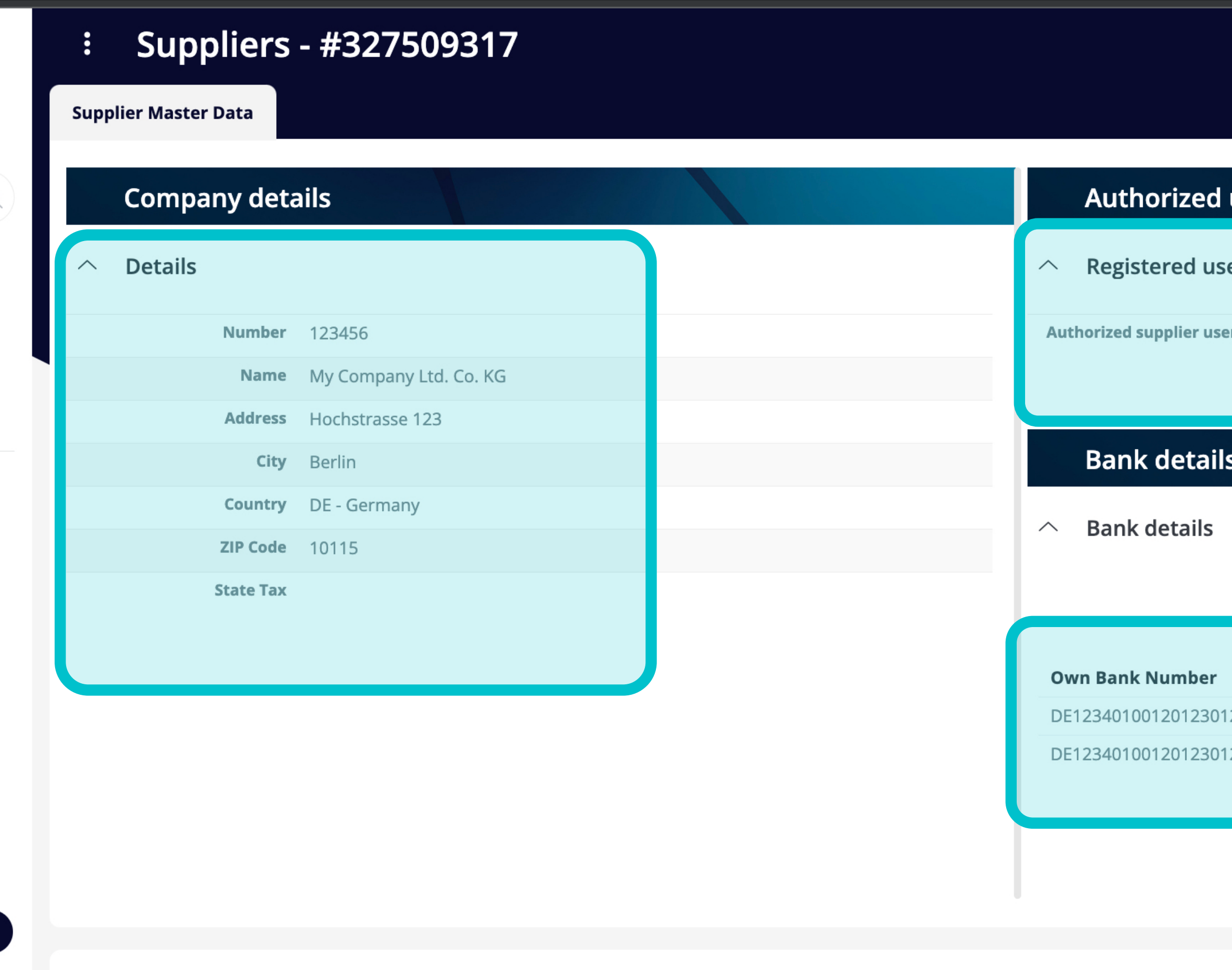

#### **Technical details**

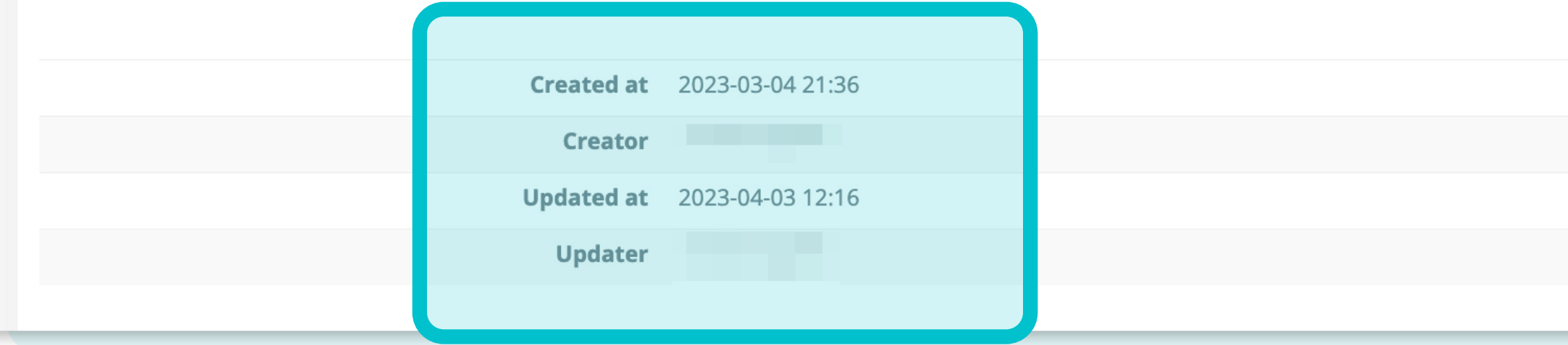

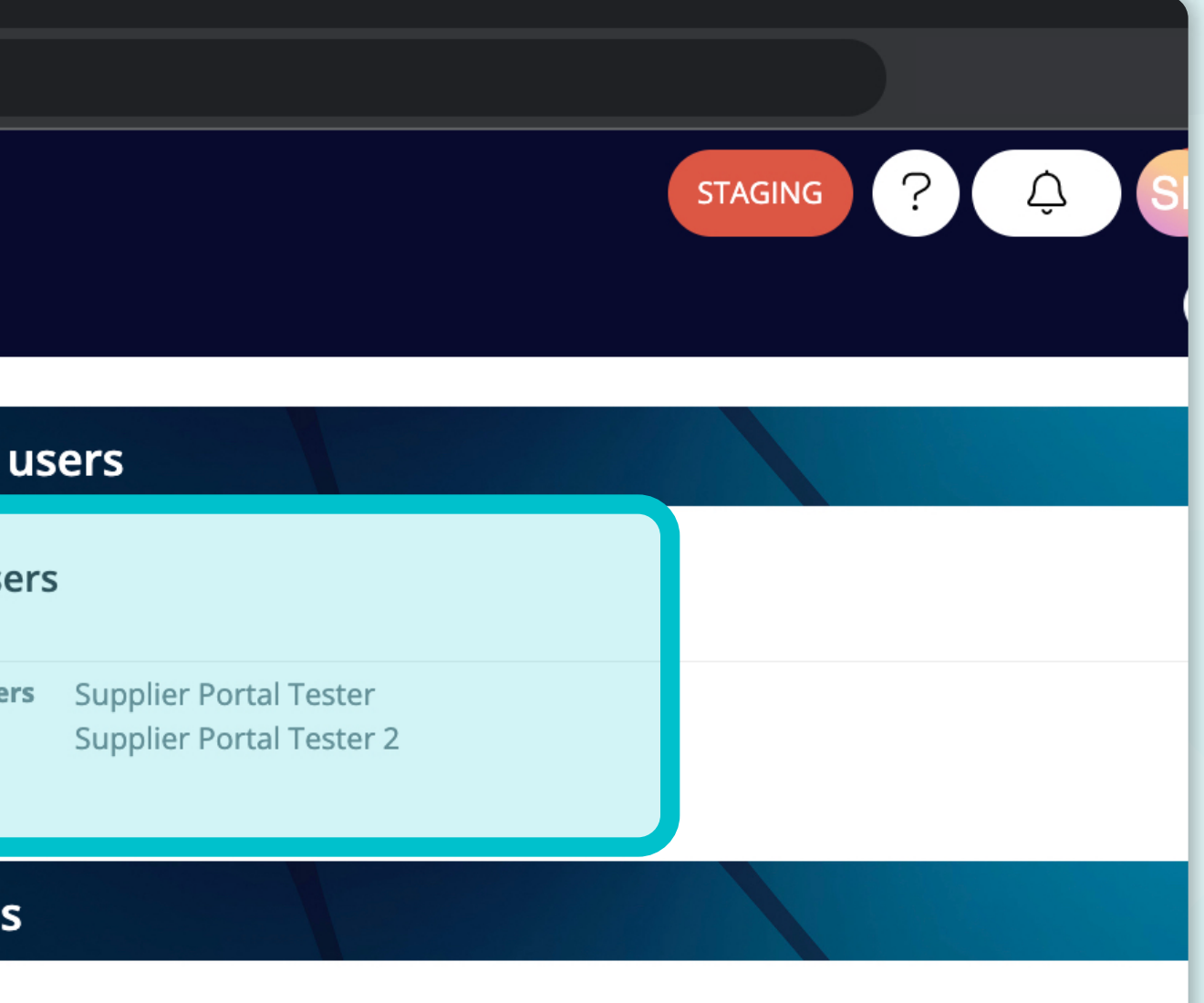

In questa schermata di visualizzazione singola, gli utenti possono vedere i dettagli dell'azienda, i dettagli dell'utente autorizzato, le coordinate bancarie e alcuni dettagli tecnici.

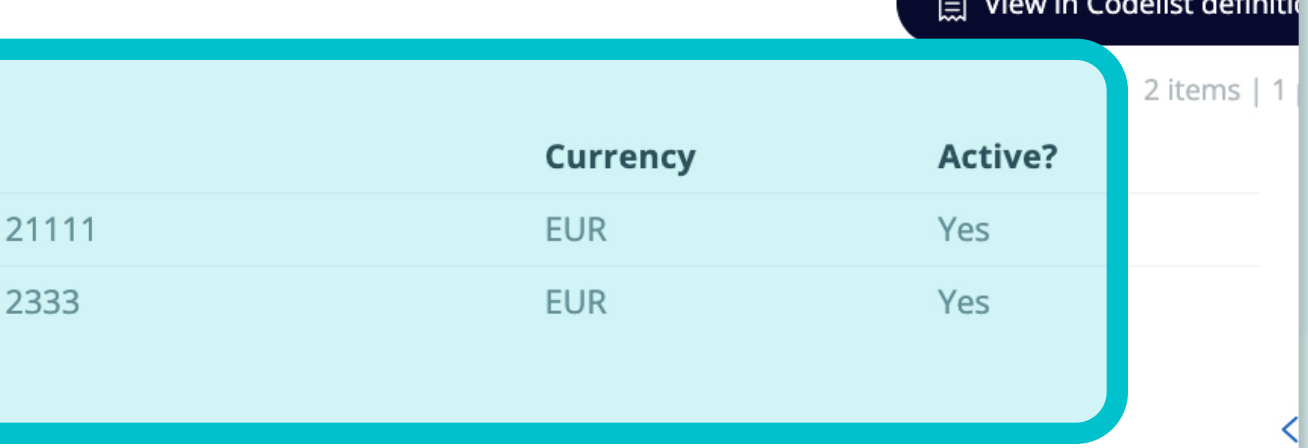

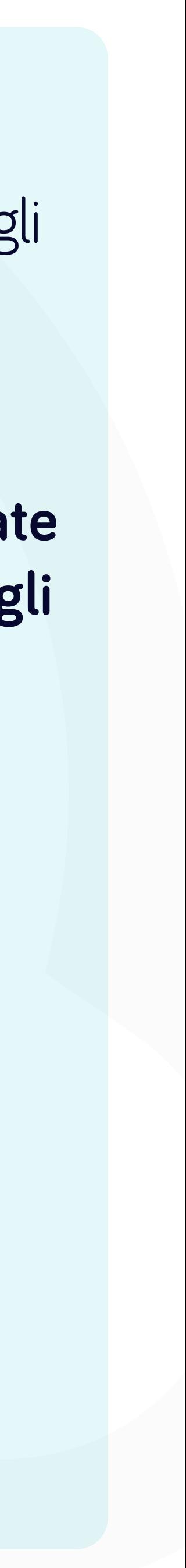

#### Soft**Point** si occupa anche di **altri processi finanziari chiave:**

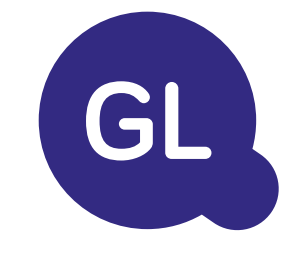

- **• Capitale fisso:** registro del capitale fisso, libri multipli (ad esempio GAAP, statutario, fiscale, ecc.), diversi metodi di ammortamento e gestione di acquisizioni, cessioni e trasferimenti.
- **• Interaziendale:** presentazione delle richieste di scambio, instradamento e approvazione, registrazione simultanea in vari sistemi ERP, riconciliazione dei saldi interaziendali e approvazione dei pagamenti.
- **• Riconciliazioni dei conti:** copertine e bilanci di riconciliazione spiegazioni, riconciliazioni automatiche, instradamento e approvazione e integrazione con il software di contabilità.
- **• Contabilità del leasing:** requisiti IFRS 16, obblighi di leasing e calcolo dei saldi BS/PL.
- **• Giornali manuali:** instradamento e approvazione e giornali ricorrenti automatizzati.
- **• Rendicontazione contabilità generale**

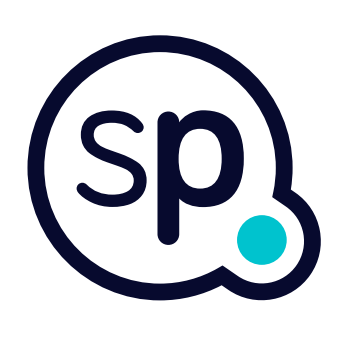

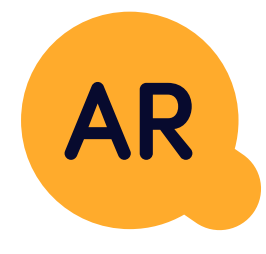

#### **Modulo di contabilità generale**

- **• Applicazione di cassa:** abbinamento dei pagamenti dei clienti con le partite aperte, suddivisione automatica dei pagamenti con le rimesse e instradamento delle discrepanze ai responsabili aziendali.
- **• Fatturazione:** elaborazione delle richieste di fatturazione e fatturazione automatica.
- **• Team aziendali:** risoluzione di discrepanze, presentazione di richieste di fatturazione e previsione dei flussi di cassa.
- **• Segnalazione crediti.**

#### **Modulo per la contabilità clienti**

# softpoint.

Per ulteriori informazioni su **Flowis** e sulle nostre soluzioni, **visitate il nostro sito web o contattateci via e-mail.** 

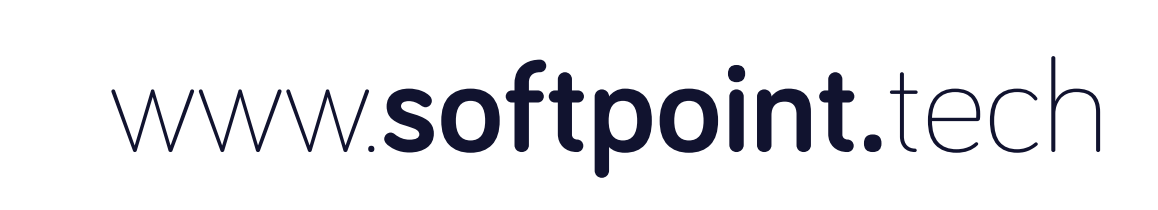

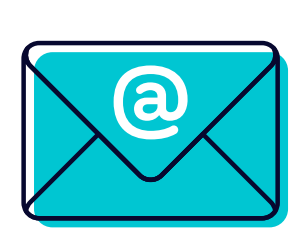

### info@**softpoint.sk**